# 九州大学学術情報リポジトリ Kyushu University Institutional Repository

# GKS入門(4)

橋倉, 聡 九州大学大型計算機センターシステム管理掛

浦川, 伸治 九州大学大型計算機センターシステム運用掛

藤井, 龍磨 九州大学大型計算機センターシステム管理掛

河津, 秀利 九州大学大型計算機センターシステム管理掛

https://doi.org/10.15017/1470148

出版情報:九州大学大型計算機センター広報. 23 (4), pp.295-322, 1990-07-25. 九州大学大型計算機セ ンター バージョン: 権利関係:

### G K S 入門 (4)

橋倉 聡\*, 浦川 伸治\*\*, 藤井 龍磨\*, 河津 秀利\*

1.はじめに

前回までは, GKSの基本的な使用法について説明してきた.通常の使用には前回までで十分 であると思われるが,GKSの水準が0bから2bへアップし,さらに多くの機能が実現できる ようになった.今回はKST(ストローク)フォントの使用法,ワークステーション(GKSで 用いる図形装置)の複数動作,セグメント機能について説明する.

2. KST (ストローク) フォントの使用法

GKS85の文字のフォントにはCG文字とストロークがあった. この2つのフォントは, ワ ークステーションの能力に依存するため、これまではCG文字のみが使用可能であった.今回の レベルアップでサポートされたKSTは、ワークステーションに依存しないストローク文字であ る. KSTを使用するには,以前説明した文字のフォント,精度を指定するサブルーチンGST x F Pを使用する.

CALL GSTXFP(-100, 2)

上の例のように,最初の引数(フォント)に -100(KST)を指定する.2番目の引数(文字 列表示精度)は0 (文字列精度), 1 (文字精度), 2 (図形精度) のいずれを指定しても図形精 度として扱われる. KSTは日本語の場合にも有効である.

2. 1 KS Tを用いたプログラム例

KSTを用いたプログラム例を以下に示す. グラフの目盛り数値にはKSTを, タイトルには cG文字を使用してお'り,文字の高さ,文字幅比はどちらも同じにしてある.このプログラムの 出力結果を図2. 1に示す. CG文字(タイトル)は、これ以上小さくならないが、KSTなら ば,さらに小さくすることも可能である.

(プログラム例)

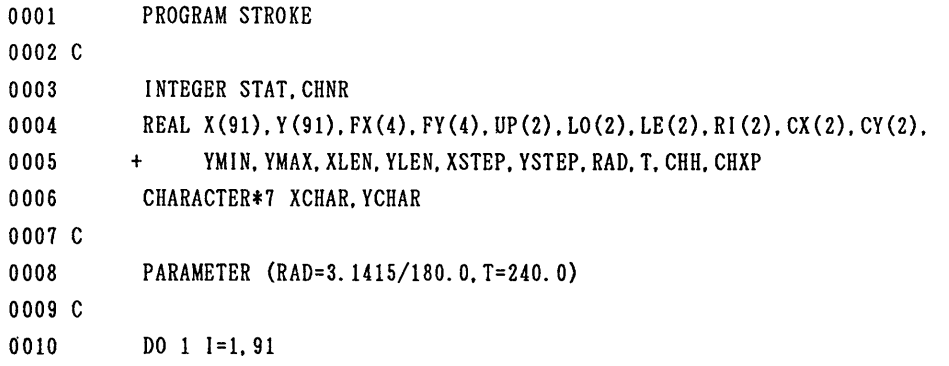

平成2年5月25日受理

' 九州大学大型計算機センター システム管理掛  $\ddot{\phantom{a}}$ n

システム運用掛

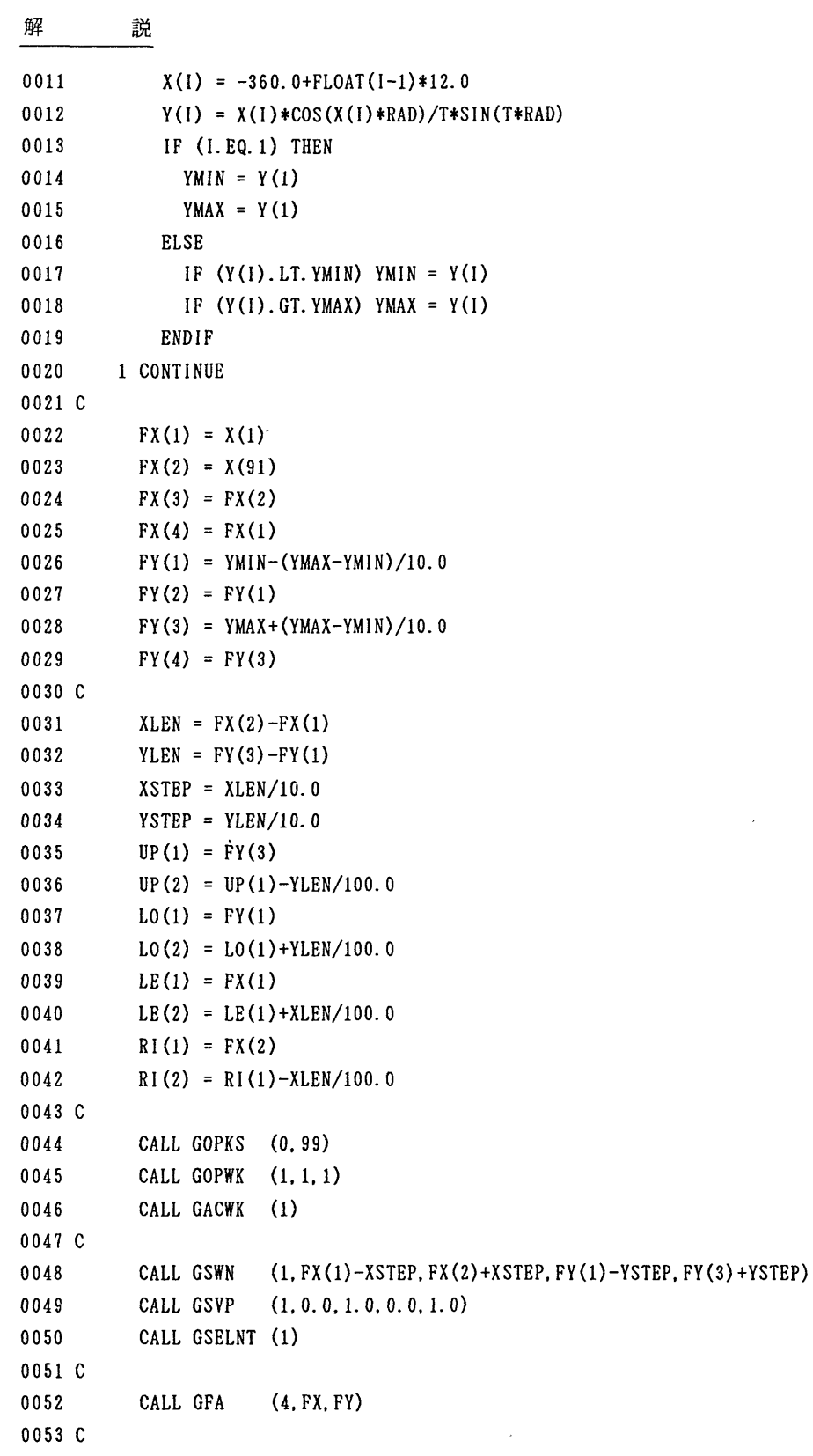

GKS入門(4)

```
0054
0055
0056
0057
0058
0059 C
0060
0061
0062
0063
0064
0065
0066
0067
0068
0069
0070
0071
0072
0073
0074
0075
0076 C
0077
0078
0079
0080
0081 C
0082
0083 C
0084
0085
0086
0087
0088 C
0089
0090
         CALL GSTXFP (-100.2) .... 文字のフォントに -100 (KS T) を指定する
         CHH = YLEN/75.0CALL GSCHH (CHH)    文字の高さの設定
         CHXP = (XLEN/75.0)/CHHCALL GSCHXP (CHXP)    文字幅比の設定
         DO 2 1=0,10
           CX(1) = FX(1) + FLOAT(I) * XSTERCX(2) = CX(1)CY(1) = FY(1) + FLOAT(I) * YSTERCY(2) = CY(1)CALL GPL (2.CX.UP) ····· 上のX軸の目盛りを作画
           CALL GPL (2.CX.LO) ····· 下のX軸の目盛りを作画
           CALL GPL (2.LE.CY) ····· 左のY軸の目盛りを作画
           CALL GPL (2.RI.CY) -・・・右のY軸の目盛りを作画
           WRITE (XCHAR, (F7.2)') CX(1)WRITE (YCHAR.'(F7.2)') CY(1)
           CALL GSTXAL (2,1) -・・文字列配置(Ⅹ軸の目盛り数値用)の設定
           CALL GTX (CX(l).LO(l)-YLEN/100.0.XCHAR)     軸の目盛り数値の作画
           CALL GSTXAL (3.3) ····· 文字列配置 (Y軸の目盛り数値用) の設定
           CALL GTX (LE(1)-XLEN/100. 0, CY(l). YCHAR)     軸の目盛り数値の作画
        2 CONTINUE
         CALL GSTXFP (-3,2) …… 文字のフォントに -3 (CG文字) を指定する
         CALL GSTXAL (2.5) …… 文字列配置 (タイトル用) の設定
         CALL GSCHSP (XLEN/YLEN) ・・・・・ 文字と文字の間隔を設定
         CALL GTX (FX(l)+XLEN/2.0,FY(3)+YSTEP/3.0,'sAMPLE GRAPH')    タイトルを
                                                                  作画
         CALL GPL (91, X, Y)CALL GRQCH (1.1. STAT. CHNR)
         CALL GDAWK (1)
         CALL GCLWK (1)
         CALL GCLKS
         STOP
         END
```
(プログラムの説明)

0003 0008 必要な変数,配列の宣言と定数の設定.

- 0010 0020 座標値の計算を行い, Y座標値の最小値および最大値を求める.
- 0022 0029 曲線を囲む枠(座標軸)の座標値を設定する.曲線が上下のⅩ軸と重ならないよ うに余裕をとっている.

#### 解 説

- 0031 0042 目盛りおよび目盛り数値のための計算.
- 0044 〜 0046 GKSを開始し,ワークステーションを出力可能状態にする.
- 0048 0050 座標変換.図形より大きめにウインドウを設定している.

0052 座標軸の作画.

- 0054 0058 文字のフォントにはKSTを指定し,文字の高さはY軸の1/75に設定,文字 幅比はⅩ軸とY軸との比と同じにする.
- 0065 ~ 0068 X軸および Y軸の目盛りを作画.
- 0071 ~ 0072 文字列配置を 水平位置:中間, 垂直位置:上限 に設定して, X軸の目盛り数値 を出力させている.
- 0073 0074 文字列配置を水平位置:右端,垂直位置:中間 に設定して, Y軸の目盛り数値 を出力させている.
- 0077 ~ 0080 フォントをKSTからCG文字に変更し, 文字列配置を 水平位置:中間, 垂直位 置:下限 に設定し,字間をⅩ軸の長さ/Y軸の長さに設定してタイトルを出力さ せている.
- 0082 曲線の作画.
- 0084 ~ 0087 ワークステーションを使用不可能状態にし, GKSを終了する.

(プログラムの出力結果)

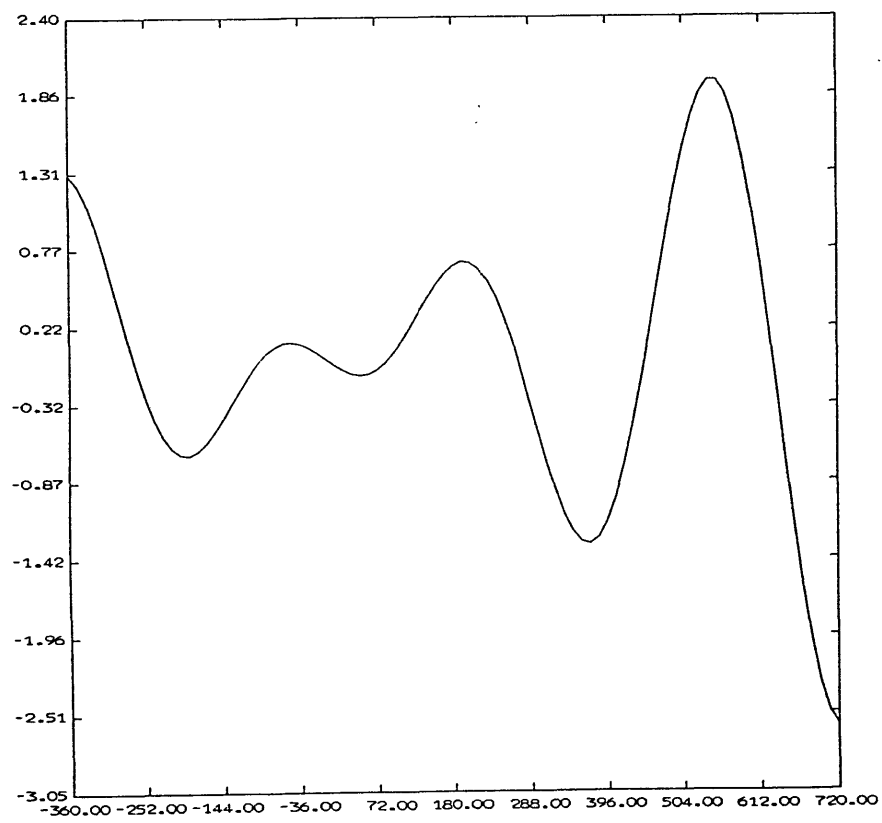

SAMPLE GRAPH

図2. 1

3.複数のワークステーションの動作

GKS85は, いくつものワークステーションを一度に動作させることができる. 2つ以上の ワークステーションを使用するときは,サブルーチンGOPWK, GACWK, GDAWK, G C LWKを,・使用する数だけ用いれば良い.

3\_ 1 ワークステーションの複数動作を用いたプログラム例

複数のワークステーションに図形を出力させるプログラムを以下に示す.このプログラムの出 力を図3. 1に示す.

(プログラム例)

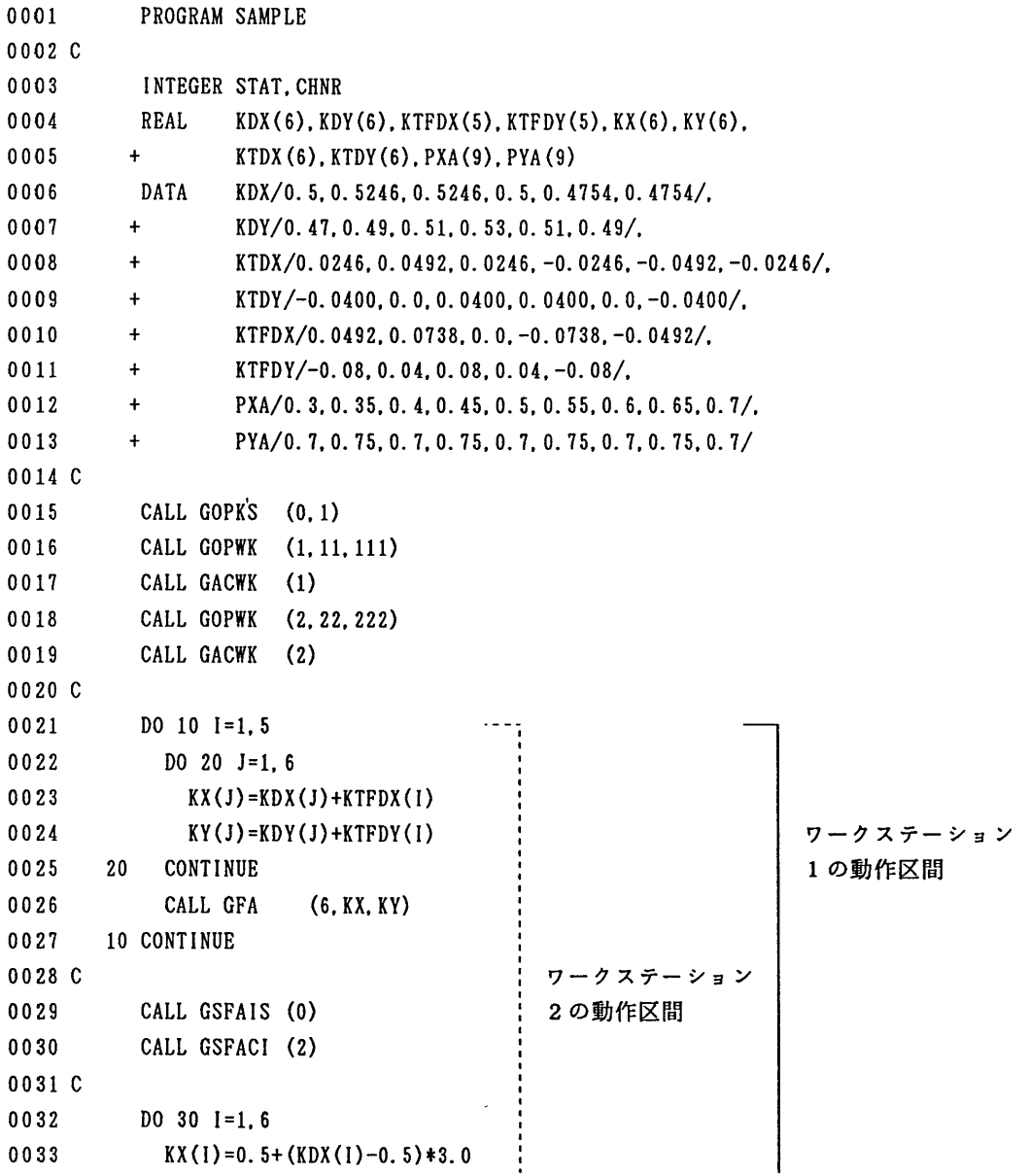

 $-299-$ 

解 説 0034 KY(I)=0.5+(KDY(I)-0.5)\*3.0 0035 30 CONTINUE OO36 CALL GFA (6.KX.KY) 0037 C OO38 CALL GSFAIS(O) 0039 CALL GSFACI(4) 0040 C 0041 DO 40 1=1,6 0042 DO 50 J=l.6 0043 KX(J)=KDX(J)+KTDX(I) 0044 KY(J)=KDY(J)+KTDY(I) 0045 50 CONTINUE OO46 CALL GFA (6.KX.KY) 0047 40 CONTINUE 0048 C 0049 CALL GRQCH (2.1. STAT. CHNR)  $\cdots$  . CALL GDAWK (2) 0050 0051 CALL GCLWK (2) 0052 C 0053 CALL GOPWK (3,33,333) 0054 CALL GACWK (3) 0055 C 0056 CALL GSMK (-3) 0057 CALL GSMKSC (3.0) CALL GSPMCI (1) ワークステーション 0058 3の動作区間 CALL GPM (9, PXA, PYA) 0059 0060 C CALL GRQCH  $(3.1.$  STAT, CHNR)  $-\frac{1}{2}$ 0061 0062 CALL GDAWK (3) 0063 CALL GCLWK (3) 0064 C 0065 CALL GSCHH (0.05) 0066 CALL GSTXCI (5) 0067 CALL GSTXAL (2.3) 0068 CALL GTX (0.5,0.90,'sAMPLE GKS85') 0069 C 0070 CALL GRQCH (1.1, STAT, CHNR) 0071 CALL GDAWK (1) 0072 CALL GCLWK (1) 0073 CALL GCLKS 0074 C 0075 STOP 0076 END

(プログラムの説明)

- 0003 0013 変数の宣言および初期値設定.
- 0015 ~ 0017 GKSを開始し、ワークステーション 1 を出力可能状態にする.
- 0018 0019 ワークステーション 2 を出力可能状態にする.
- 0021 0027 カメの手足の出力.
- 0029 0030 カメの甲羅のスタイルと色の設定.
- 0032 0036 カメの甲羅の出力.
- 0038 0039 カメの甲羅の模様のスタイルと色を設定し,出力する.
- 0041 0047 カメの甲羅の模様の出力.
- 0049 0051 ワークステーション 2 を使用不可能状態にする.
- 0053 ~ 0054 ワークステーション 3 を出力可能状態にする.
- 0056- 0059 マーカの出力.
- 0061 0063 ワークステーション 3 を使用不可能状態にする.
- 0065 0068 文字列の出力.
- 0070 ~ 0073 ワークステーション 1 を使用不可能状態にし, GKSを終了する.

(プログラムの出力結果)

ワークステーション1 ワークステーション2 ワークステーション3

# SAMPLE GKS85

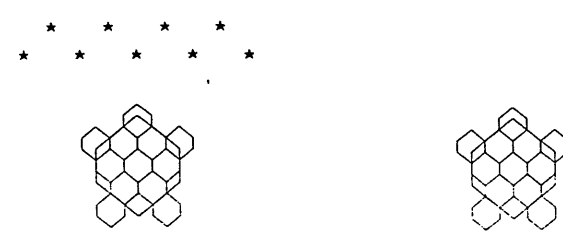

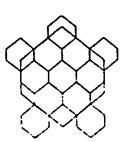

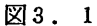

4.セグメント

4. 1 セグメントの概要

GKSでは,マーカ列や折れ線などの出力基本要素をひとつの集まりとして格納することがで きる.この集まりをセグメントと呼び,図形を操作する最小の単位となる.

作成されたセグメントは,オープンされた(出力可能状態)ワークステーションのセグメント 記憶域(WDS S :Workstation Dependent Segment Storage)に格納される.この際,セグメン トに名前を付けて管理している.セグメントの機能を表4. 1に示す.

★ ★ ★ ★ ★ ★ ★ ★ ★ 説

表4. 1 セグメントの機能

| 機能            | サブルーチン名       | 備考       |
|---------------|---------------|----------|
| セグメントの作成を開始する | GCRSG         |          |
| セグメントの作成を終了する | GCLSG         |          |
| セグメントの名前を変更する | GRENSG        |          |
| セグメントを削除する    | GDSG          |          |
|               | <b>GDSGWK</b> |          |
| セグメントの属性を変更する | GSSGT         | セグメント変換  |
|               | GSVIS         | セグメント可視  |
|               | GSHLIT        | セグメント顕示  |
|               | GSSGP         | セグメント優先度 |
|               | GSDTEC        | セグメント検知  |
| セグメント操作       | <b>GCSGWK</b> | セグメントの複写 |
|               | GASGWK        | セグメントの送出 |
|               | GINSG         | セグメントの挿入 |

以下に各セグメントの機能を説明する.

4. 2 セグメントの作成開始

セグメントの作成を開始するには,サブルーチンGCRSGを使用する.このサブルーチンを 呼び出すことにより,以後作成する出力基本要素はセグメント内の出力基本要素となる.セグメ ントには,名前を付けて識別する.この名前をセグメント名と呼び,セグメントの作成開始時に 指定する.以下に呼び出し形式を示す.

CALL GCRSG(SGNA)

引数 SGNA (整数型) はセグメントを識別するセグメント名を指定する. 指定有効な値は 0 以 上である.

4. 3 セグメントの作成終了

セグメントの作成を終了するには,サブルーチンGCLSGを使用する.セグメントの作成開 始から,このサブルーチンが呼び出されるまでに作成した出力基本要素は,出力可能状態ワーク ステーションのWDSSに格納される. 以下に呼び出し形式を示す.

CALL GCLSG

このサブルーチンが呼び出された後、再びサブルーチンGCRSGが呼び出されるまでに作成 した出力基本要素は,セグメント外の出力基本要素として, WDS Sには格納されない.また, 作成の完了したセグメントに対しては,新たに出力基本要素を追加したり,削除したりすること はできない.

4. 4 セグメント名の変更

作成済みのセグメントまたは,現在作成中のセグメントの名前を変更することができる.セグ メントの作成開始時に指定したセグメント名を変更するには,サブルーチンGRENS Gを使用 する.以下に呼び出し形式を示す.

CALL GRENSG(OLD, NEW)

引数 OLD(整数型)に,変更したいセグメントの旧セグメント名を指定し,NEW(整数型)に新 しいセグメント名を指定する.新しい名前には、存在していない名前を指定する.すでに存在し ている名前を指定するとエラーになる.

4. 5 セグメントの削除

セグメントを削除するには以下の二つの方法がある.

・現在使用可能状態のすべてワークステーションからセグメントを削除する.

・指定したワークステーションからセグメントを削除する.

現在使用可能状態のすべてのワークステーションからセグメントを削除するには、サブルーチ ンGDSGを使用する. 以下に呼び出し形式を示す.

CALL GDSG(SGNA)

引数 SGNA (整数型) に, 削除するセグメント名を指定する.

指定したワークステーションからセグメントを削除するには,サブルーチンGDSGWKを使 用する. 以下に呼び出し形式を示す.

CALL GDSGWK(WKID. SGNA)

引数 WKID (整数型) に, 削除するセグメントを格納しているワークステーション名を指定し, SGNA (整数型) に削除するセグメント名を指定する.

どちらの方法でも削除できるセグメントは作成済みのものに限られ,現在作成中のセグメント は削除できない.

また,サブルーチンGCLWK,またはGCLRWKを呼び出した場合にも,指定ワークステ ーションに格納しているすべてのセグメントが消去される.

4. 6 セグメント属性

4. 6. 1 セグメント変換

セグメント変換とは,セグメント単位での図形の拡大,縮小,回転移動,および平行移動を行 うことである.セグメント変換を行うサブルーチンはGSSGTである.以下に呼び出し形式を 示す.

 $-303-$ 

CALL GSSGT(SGNA, M)

引数 SGNA (整数型)は変換の対象とするセグメント名であり, M (実数型) はセグメント変換 を行うための2×3の変換行列である. セグメント変換行列 M の値は図4. 1のように使用され .る.

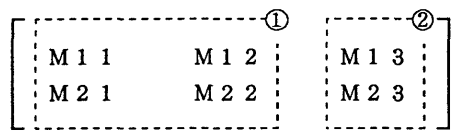

行列① 拡大/縮小の倍率および回転角度(ラジアン) 行列② 平行移動量(正規化装置座標)

さて, 2倍に拡大するセグメント変換を行い,続けて3倍に拡大するセグメント変換を行った とする. 表示される図形は、元の図形の6倍ではなく3倍である. なぜなら, サブルーチンGS S G T は、指定したセグメントのセグメント変換を行うための変換行列を変更するだけであるか ら,後に行ったセグメント変換が有効になる.

図4. 1の説明だけでセグメント変換行列を作成するのはかなり困難である. GKSには,こ の変換行列を簡単に作成するためのユーティリティ(表4. 2)が用意されている.

| ユーティリティ      | サブルーチン名 |
|--------------|---------|
| セグメント変換行列の作成 | GEVTM   |
| セグメント変換行列の合成 | GACTM   |

表4. 2 セグメント変換行列作成のためのユーティリティ

GEVTMの呼出し形式を以下に示す.

CALL GEVTM(XO.YO.DX.DY.PHI. FX.FY.SW.MOUT)

引数 X0,Y0(実数型)にはそれぞれ変換の中心となるX, Y座標, DX,DY(実数型)にはそれぞ れX, Y方向の平行移動量, PHI (実数型)には回転角度 (ラジアン), FX.FY (実数型)にはそ れぞれX, Y方向の拡大/縮小の倍率を指定する. SW (整数型)には X0.YO および DX.DY で指 定した値が世界座標(o)か正規化装置座標(1)かを指定する. MOUT (実数型)は作成されたセ グメント変換行列を格納する領域(2×3の2次元配列)である.

GACTMの呼出し形式を以下に示す.

CALL GACTM(MINP, XO,YO.DX.DY. PHI.FX, FY. SW.MOUT)

GEVTMとの違いは、合成の元となる変換行列を指定する引数 MINP (2×3の実数型2次元配 列)だけである.

図4. 1 セグメント変換行列

4. 6. 2 セグメント可視

図形をセグメント単位で可視(見える)にするか,不可視(見えない)にするかを指定する属 性である. 使用するサブルーチンはGSVISである. 呼出し形式を以下に示す.

CALL GSVIS(SGNA. VIS)

引数 SGNA(整数型)にはセグメント名を, VIS (整数型) には不可視 (0) か可視 (1) かを指 定・する.

出力遅延モードがASAP (As Soon As Possible - 出力基本要素をできる限り早く表示する) のワークステーション(ディスプレイなど)では,このサブルーチンを呼出すことによって即座 に図形を表示したり消去したりすることができる.

4. 6. 3 セグメント顕示

図形をセグメント単位で顕示(蛍調)するか,標準(非顕示)にするかを指定する属性である. 使用するサブルーチンはGSHLITである.呼出し形式を以下に示す.

CALL GSHLIT(SGNA.HIL)

引数 SGNA (整数型) にはセグメント名を, HIL (整数型) には標準 (0) か顕示 (1) かを指定 する.

顕示の方法はワークステーションに依存している.一般に,カラーディスプレイでセグメント の顕示を指定すると,そのセグメント内の図形は赤で表示される.その他のワークステーション では線幅が太くなるか,または,何も変わらないかのどちらかである.

4. 6. 4 セグメント優先度

セグメントを表示する順番(優先度)を指定する属性である。優先度を指定しない場合、セグ メントは作成した順に表示されるため,互いのセグメント内の図形に重なりがあると,後から作 成されたセグメント内の図形が上に表示される.しかし,優先度を指定すると,より優先度の高 いものが上に表示され'るように順番が変更される.すなわち,優先度の高いセグメントほど後か ら表示される.セグメント優先度を指定するサブルーチンはGS SGPである.以下に呼び出し 形式を示す.

CALL GSSGP(SGNA. PRIOR)

引数 SGNA (整数型) にはセグメント名を指定する. PRIOR (実数型) には優先度 (0.0~1.0) を指定する.優先度は0.0が最も低く,優先度を指定しないセグメントにはこの値が設定されて いる.

4. 6. 5 セグメント検知

セグメントをピック入力装置よりピック可能か否かを指定する属性である.使用するサブルー チンはGS DTE Cである.呼出し形式を以下に示す.

CALL GSDTEC(SGNA.DET)

引数 SGNA(整数型)にはセグメント名を指定し,DET(整数型)には非検知 (0) か検知 (1) かを指定する. 検知属性を指定しないセグメントには非検知(0)が設定されている.

ピック入力は"検知"でかつ"可視"のセグメントだけを入力の対象(ピック可能)としてい るため、この属性を"検知"に設定しても、可視属性が"不可視"ならピック入力することはで きない.ピック入力はREQUEST PICK機能(サブルーチンGRQPK)で行う.

解 説

```
4. 6. 6 セグメントのプログラム例
  このプログラムは 'LIB. SAMPLE. FORT77(GKS85E)' に登録している.
(プログラム例)
0001
           川TEGBR WKID/1/.ERRIND
0002
           CHARACTER DATREC*80
0003
          REAL X(2), Y(2), M(2,3)RAD(IX)=3. 141592*REAL(IX)/180. 0
0004
0005 C
0006
          CALL GOPKS(0. 1)
0007
           CALL GOPWK (WKID. 1.1)
0008
          CALL GACWK(WKID)
0009 C
0010
          CALL GSFAIS(1)0011
          CALL GSFACI(7)
0012
          CALL GPREC(0,0. 1,0.003.0.0,0, 1,ERRIND.LDR.DATREC)
0013
          X(1)=0.50014
          DO 10 l=1,7
0015
            Y(1)=0.5*REAL(1)/7.00016
            CALL GCRSG(I) インパントの作成開始
0017
            CALL GGDP(1, X(1), Y(1), -3, 1, DATREC) \downarrow0018
            CALL GCLSG
                                                  作成終了
                                            . . . . .
0019  10 CONTINUE
0020
          DO 20 1=8,15
0021
            CALL GSPLCI(16-I)0022
            CALL GSFACI(I-7)0023
            CALL GCRSG(I)
                                            . . . . .
                                                   セグメントの作成開始
            DO 21 J=0.359.15
0024
                                                      E
0025
              X(1) = SIN(RAD(J)) * REAL(I-7)/17.0+0.5)
0026
              Y(1) = COS(RAD(J)) * REAL(I-7)/17. 0+0. 5I
0027
              X(2) = SIN(RAD(J)) * REAL(1-7)/16. 0+0. 5t
0028
              Y(2) = COS (RAD(J)) * REAL (I-7)/16. 0+0. 5I
0029
              CALL GPL(2, X, Y)E
              CALL GGDP(1, X(2), Y(2), -3, 1, DATREC)
                                                      \mathbf{I}0030
0031  21 CONTINUE
                                                      1
OO32      CALL GCLSG
                                                  作成終了
                                            \cdots0033 20 CONTINUE
OO34 C
0035    DO 30 1=1.15
0036     CALL GSVIS(I.O)
                                            …… 不可視
0037 30 CONTINUE
0038 C
0039    DO 41 1=1.7
```
0040 CALL GSVIS(I. 1) 0041 CALL GSHLIT(I.1) 0042 CALL GSVIS(1.0) 0043 41 CONTINUE O044 DO 42 1=8,15 0045 CALL GSVIS(I, 1) 0046 42 CONTINUE OO47 DO 43 1=8.15 0048 CALL GSHLIT(I.1) 0049 CALL GSVIS(I.0) **・・・・・ 可視** …… 顕示 ····· 不可視 **.....** 可視 …… 顕示 **.....** 不可視 0050 43 CONTINUE 0051 C 0052 CALL GEVTM(0.5,0.5,0.35,0.35,0.0,0.2,0.2,1,M) ····· 変換行列 M の作成 0053 DO 51 1=8.15 0054 CALL GSSGT(I.M) -- 変換行列Mによるセグメント変換 0055 CALL GSHLIT(I.O) -・非顕示 0056 CALL GSVIS(I.1) - 可視 0057 51 CONTINUE 0058 CALL GEVTM(0.5,0.5,-0.25,0.1,0.0,0.5,0.5,1,M) ・・・・・ 変換行列 M の作成 0059 0060 0061 0062 C 0063 0064 0065 0066 C 0067 0068 DO 52 1=8.15 CALL GSSGT(I.M) 52 CONTINUE CALL GDAWK(WKID) CALL GCLWK(WKID) CALL GCLKS **STOP** END →・・・・ 変換行列 M によるセグメント変換 (プログラムの説明) 0014~0019 セグメント 1 から 7 を作成する. 0020-0033 セグメント 8から15 を作成する. 0035-0037 セグメント1から15 を不可視にする. 0039 ~ 0043 セグメント 1 から 7 を可視→顕示→不可視にする. 0044 0046 セグメント 8から15 を可視にする. 0047 ~ 0050 → → 顕示→不可視にする. 0052 ~ 0057 変換行列を定義し, セグメント 8 から 15 をセグメント変換→非顕示→可視に する. 0058-0061変換行列を新たに定義し,セグメント 8から15をセグメント変換する. 4. 7 セグメント操作

セグメント操作ではWISS (Workstation Independent Segment Storage) という特別なワー

クステーションに作成したセグメントを用いる機能である. WI S SはWDS Sと違って通常の ワークステーションに存在しないセグメント記憶域であり, GKSとして1つだけ持つことがで さる.また, WISSに作成したセグメントは, ワークステーションのWDSSに格納されるセ グメントと違い,他のワークステーションへの複写,送出,挿入が可能である.

4. 7. 1 セグメントの複写

WI S Sに作成済みのセグメントを,そのセグメントが持っているセグメント変換行列を用い てセグメント変換を行い、その後他のワークステーションに出力する機能である.この場合,出 力(複写)の対象となるWISSに作成済みの図形(セグメント)は複写先のワークステーショ ンのWDS Sには格納されない.すなわち,セグメントではない(セグメント外の)出力基本要 素の集まりとして出力される.また,セグメント変換を行うため, WISSに作成した図形を拡 大,縮小,回転,平行移動しワークステーションに出力することが可能である.セグメントの複 写を行うサブルーチンはG C S G W K である. 以下に呼び出し形式を示す.

CALL GCSGWK (WKID, SGNA)

引数 WKID (整数型)は複写先のワークステーション名を指定し, SGNA (整数型)には複写しよ うとするWISSに作成済みのセグメント名を指定する.

4. 7. 2 セグメントの送出

WISSに作成済みのセグメントを他のワークステーションのWDSSに出力する. すなわち 出力(送出)先のワークステーションに, WISSと同じセグメントを作成したことと同じ状態 になる. なお. セグメント変換は行わない. セグメントの送出を行うサブルーチンはGASGW Kである. 以下に呼び出し形式を示す.

CALL GASGWK(WKID, SGNA)

引数 WKID (整数型) は送出先のワークステーション名を指定し, SGNA (整数型) には送出しよ うとするWISSに作成済みのセグメント名を指定する.

4. 7. 3 セグメントの挿入

セグメントの挿入では, GKSの動作状態により機能が異なる.

ワークステーションが出力可能状態(サブルーチンGACWKをCALLした後の状態)では, WISSに作成済みのセグメントをセグメント変換, 挿入変換した後, 他のワークステーション へ出力する.ここの場合は,出力(挿入)の対象となるWISSに作成済みの図形(セグメント) は挿入先のワークステーションのWDSSには格納されない。すなわち、セグメントではない( セグメント外の)出力基本要素の集まりとして出力される.また,セグメント変換を行うため, WISSに作成した図形を拡大,縮小,回転,平行移動しワークステーションに出力することが 可能である.

セグメントの作成中(サブルーチンGCRSGをCALL L,サブルーチンGCL S GをcA L L する前の状態)では, WISSに作成済みのセグメントを, セグメント変換, 挿入変換した 級,出力可能状態にあるすべてのワークステーションの,現在作成中のセグメント内に出力する. この場合は,出力(挿入)の対象となるWISSに作成済みの図形(セグメント)は挿入先のワ ークステーションのWDS Sにセグメントの構成要素の一つとして格納される.また,出力先ワ ークステーションとしてWI SS (自分自身)を指定できる.セグメント変換を行うため, WI S S に作成した図形を拡大, 縮小, 回転, 平行移動しワークステーションに出力することも可能 である.

セグメントの挿入では、前述したようにセグメント変換の後、挿入変換が行われる。挿入変換 には, セグメント変換とは別の変換行列を指定するが, その行列 (2×3の2次元配列)は形式, 機能ともにセグメント変換行列と同じである.また,セグメント変換,挿入変換の効果を累積す ることに注意する.すなわち,セグメント変換時に2倍に拡大させ,挿入変換時に2倍に拡大さ せるようにすると,元の図形(WISSに作成済みの図形)より縦横とも4倍になる.

セグメントの挿入を行うサブルーチンはG INS Gである.以下に呼び出し形式を示す.

CALL GINSG(SGNA.M)

引数 SGNA (整数型) は送出しようとするWISSに作成済みのセグメント名を指定し, M (実 数型)は挿入変換を行うための変換行列(2×3の2次元配列)を指定する.

4. 7. 4 セグメントとクリッピング枠

セグメント内の出力基本要素のクリッピング枠はセグメント記憶域(WDSS,またはWIS S)に格納されている.しかし, WISSに格納されたセグメントの場合には、セグメントの複 写,送出,挿入によってクリッピング枠の扱いが異なる.

セグメントの複写では, WI S Sにセグメントを作成した時点のものが有効になる.クリッピ ングは複写先のワークステーションに表示する際に行われる.この場合,クリッピング枠は,複 写の対象となるWISS内の図形と同様に、複写先のワークステーションのWDSSには格納さ れない.

セグメントの送出では, WI S Sにセグメントを作成した時点のものが有効になる.クリッピ ングは送出先のワークステーションに表示する際に行われる.この場合,クリッピング枠は,送 出の対象となるWISS内の図形と同様に,複写先のワークステーションのWDSSに格納され る.

セグメントの挿入では, WIS Sにセグメントを作成した時点のものは無効となり,クリッピ ングを行うか行わないか(この設定は、サブルーチンGSCLIPで行う)によってクリッピン グ枠が付けられる. クリッピングを行う場合には, 現在, 正規化変換に用いられているビューポ ートがクリッピング枠として付けられ,クリッピングを行わない場合には,省略値のビューポー ト枠,すなわち,左下(0.0.0.0)右上(1.0.1.0)である四角形の枠がクリッピング枠として付 けられる.また, GKSの動作状態がセグメント作成中であれば,挿入先のワークステーション のWDSS,またはWISSに格納され,出力可能状態であれば,セグメント記憶域には格納さ れない.

4. 7. 5 WI S Sを用いたプログラム例

WISSに曲線を囲む枠を作成し,セグメント変換を行うプログラム例を示す.このプログラ ムの出力を図4. 2に示す.

(プログラム例) 0001 PROGRAM SEG OOO2 C 0003 INTEGER STAT. CHNR 0004 REAL XA(91).Y1(91).Y2(91).Y3(91).FX(4).FY(4).MSML(2.3). 0005 + RAD. T. YMIN. YMAX. WYMIN. WYMAX OOO6 C 0007 PARAMETER (RAD = 3.1415/180.0, T=12.0)

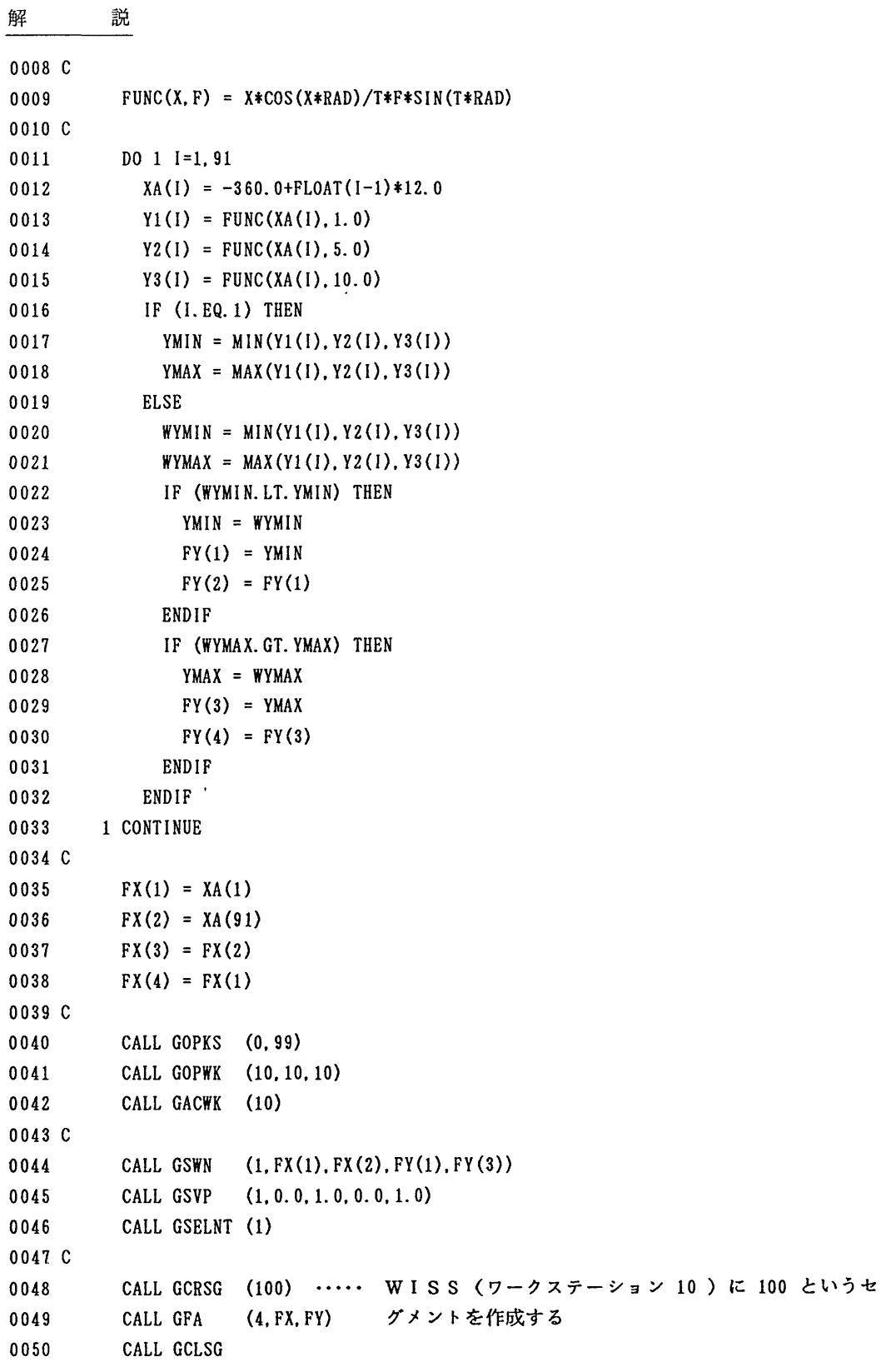

```
0051 C
   ira Lra ire m m m iO Lre io to to co us co to to to to to co co co oo co oo oo oo co oo crs cn
    t-I C-O CO "I"31  UP "OO CH"  CA "I"31  CO "I"31  CO "I"31  CO "I"31  CO "I"31  CO "I"31  CO "I"31  CO "I"31  CO 10  00  00  00  00  00 CT TU
      o o o o o o
O O O C3  O O C3  O C3  O C3  C3  C3  C3  O C3  CZ3  C3  C3  O O C3  ∧=>  o o o o o o o o o o o o o o o o o o
 o o o o o o o o o o o o o o o o o cs o o o o o o o o o o o o o o o o o o o o o o o
             CALL GOPWK (1.1.1)
0052
0053
             CALL GACWK (1)
0054 C
0055
             CALL GEVTM (0.5, 0.5, 0.0, 0.3, 0.0, 1.0, 0.2, 1, MSML) ....
                                                                                   変換行列の作成
0056
             CALL GSSGT (100.MSML)
                                                                                    セグメント変換
                                                                           \cdots0057
             CALL GCSGffK (1,100)      WI S Sに作成したセグメント100 を複写
             CALL GSWN (11.FX(1).FX(2).FY(1).FY(3))0058
             CALL GSVP (ll.0.0,1.0.0.7.0.9)
0059
0060
             CALL GSELNT (11)
             CALL GPL (91.XA.Yl)
0061
0062 C
0063
             CALL GEVTM (0.5.0.5.0.0,0.0.0.0.1.0,1.0.1.MSML)
                                                                           …… 変換行列の作成
0064
             CALL GSSGT (100.MSML)
                                                                           . . . . .
                                                                                    セグメント変換
0065
             CALL GEVTM (0.5,0.5,0.0,0.0,0.0,0.1.0,0.2,1,MSML) ····· 変換行列の作成
             CALL GINSG (100.MSML) .... WISSに作成したセグメント 100 を挿入
0066
0067
             CALL GSWN (12.FX(1).FX(2).FY(1).FY(3))
0068
             CALL GSVP (12.0.0.1.0.0.4.0.6)
0069
             CALL GSELNT (12)
             CALL GPL (91.XA.Y2)
0070
0071 C
0072
             CALL GEVTM (0.5.0.5.0.0.-0.3.0.0.1.0,0.2.1.MSML)
                                                                            \cdots変換行列の作成
0073
             CALL GSSGT (100.MSML)
                                                                                     セグメント変換
                                                                             . . . . .
             CALL GEVTM (0.5,0.5,0.0,0.0,0.0,0.1.0,1.0,1.MSML) ····· 変換行列の作成
0074
             CALL GCRSG (200)
0075
0076
             CALL GINSG (100.MSML) ..... WISSに作成したセグメント 100 を挿入
0077
             CALL GSWN (13, FX(1), FX(2), FY(1), FY(3))CALL GSVP (13.0.0,1.0.0.1,0.3)
0078
0079
             CALL GSELNT (13)
0080
             CALL GPL (91.XA.Y3)
0081
             CALL GCLSG
0082 C
0083
             CALL GRQCH (1, 1, STAT, CHNR)
0084
             CALL GDAWK (10)
0085
             CALL GCLWK (10)
0086
             CALL GDAWK (1)
0087
             CALL GCLWK (1)
0088
             CALL GCLKS
0089 C
0090
             STOP
0091
             END
```
解 説

(プログラムの説明)

- 0003 0005 必要な変数・配列の宣言.
- 0011 ~ 0033 座標値の計算を行い, Y座標値の最小値および最大値を求め,曲線を囲む枠のY 座標値を設定する.
- 0035 ~ 0038 曲線を囲む枠の X 座標値を設定する.
- 0040~0042 GKSの開始およびワークステーション 10 (このプログラムではWISS) を出 力可能状態にする.
- 0044 0046 座標変換.
- 0048 0050 セグメント100 に枠を作画する.
- 0052 0053 ワークステーション1を出力可能状態にする.
- 0055 セグメント変換に使用する変換行列を作成する(変換の中心点は(0.5.0.5), X 方向の平行移動量は 0.0, Y方向の平行移動量は +0.3, 回転角度は 0.0, X方 向の倍率は 1.0, Y方向の倍率は 0.2 で, いずれも正規化装置座標値で設定).
- 0056 0055 行目で作成した変換行列を用いてセグメント変換を行う.
- 0057 WISSに作成済みのセグメント 100 を複写する.
- 0058 0061座標変換を行い,曲線を描く.
- 0063 セグメント変換に使用する変換行列を作成する(変換の中心点は(0.5,0.5), X 方向, Y方向の平行移動量は共に 0.0, 回転角度は 0.0, X方向, Y方向の倍率 は共に1.0で,いずれも正現化装置座標値で設定).
- 0064 0063 行目で作成した変換行列を用いてセグメント変換を行う.
- 0065 挿入変換に使用する変換行列を作成する(変換の中心点は(0.5,0.5), X方向, Y方向の平行移動量は共に 0.0, 回転角度は 0.0, X方向の倍率は 1.0, Y方向 の倍率は 0.2 で、いずれも正規化装置座標値で設定).
- 0066 WI S Sに作成済みのセグメント100 を挿入する.
- 0067 0070 座標変換を行い,曲線を描く.
- 0072 セグメント変換に使用する変換行列を作成する(変換の中心点は(0.5,0.5), X 方向の平行移動量は 0.0, Y方向の平行移動量は -0.3, 回転角度は 0.0, X方 向の倍率は1.0, Y方向の倍率は0.2で,いずれも正規化装置座標値で設定). 0073 0072 行目で作成した変換行列を用いてセグメント変換を行う.
- 0074 挿入変換に使用する変換行列を作成する(変換の中心点は(0.5.0.5), X方向, Y方向の平行移動量は共に0.0,回転角皮は0.0, X方向, Y方向の倍率は共に
- 1.0 で、いずれも正規化装置座標値で設定).
- 0075 セグメント 200 の作成開始.
- WI S Sに作成済みのセグメント100を挿入する. 0076
- 0077 0080 座標変換を行い,曲線を描く.
- 0081 セグメント 200 の作成終了.
- 0083 ~ 0088 ワークステーション 10 (このプログラムではWISS)とワークステーション 1 を使用不可能状態にまで移行し, GKSを終了する.

# (プログラムの出力結果)

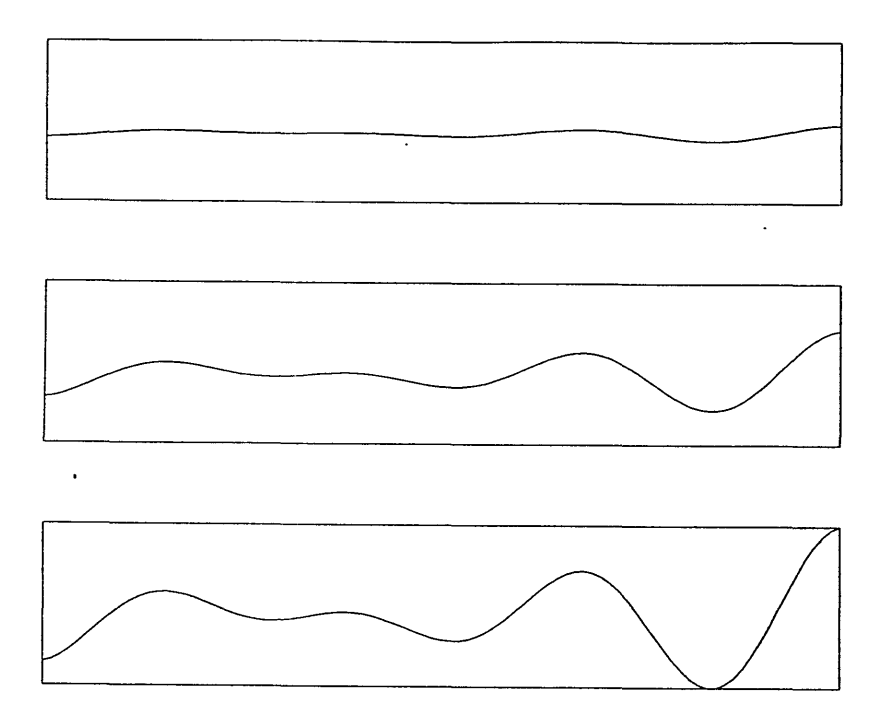

図4. 2

5. GKS85コマンドプロシジャ・カタログドプロシジャの変更について

5. 1 GKS85ゴマンドプロシジャ

GKS85コマンドプロシジャが,テクトロ端末, CLP, および複数のワークステーション の同時動作機能のサポートに伴い変更になった. 以下に入力形式を示す.

(入力形式)

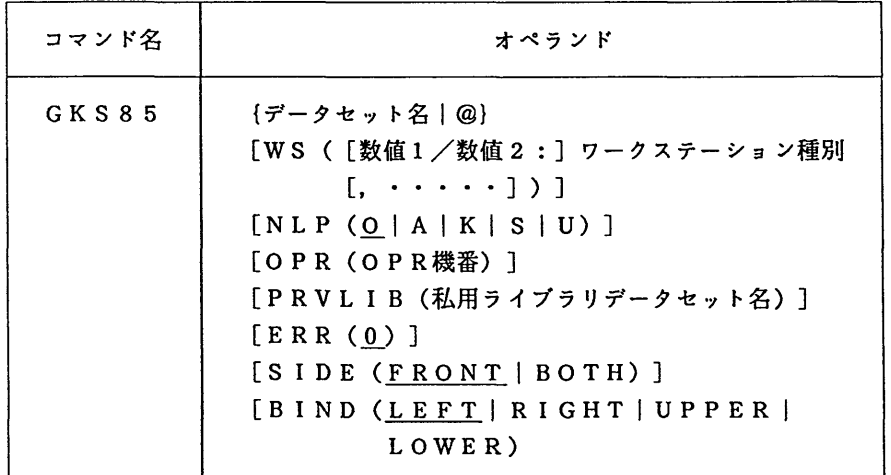

解 説

(オペランドの説明)

- データセット名 | @ | | ソースプログラムが入っているデータセット名を指定する. @ を指定すると前回に作成したロードモジュールを実行する.
- WS (「数値1/数値2:1ワークステーション種別 [.  $\cdots$ ])
	- :数値1はサブルーチンGOPWKの2番目の引数の値を指定す る.数値2は同サブルーチンの3番目の引数の値を指定する. ワークステーション種別には以下のものがある. WSパラメタを省略した場合には一覧を表示し, 入力を促す.

・富士通カラーディスプレイ

F6 242A F6653A ・富士通モノクロディスプレイ F66 53C F6658K F6683A C

```
F6 658A F6658B
              F66 83AM F6683 B
```
· TTY端末

T4 00 6 T40 1 0 F9432A T40 10 T40 12 T40 14 T40 14 EGM

・日本語ラインプリンタ

N L P

・カットシートラインプリンタ

 $CL$  P B 4 P  $\cdots$ 

- .<br>C L P A 4 L ··· A 4 サイズ ランドスケープ
- $CL$  P A 4 P  $\cdots$ A4サイズ ポートレート
- CLPB4L ··· B4サイズ ランドスケープ B4サイズ ポートレート

オフィスプリンタ

- $OPRA4L \cdot \cdot \cdot$ O P R A 4 P  $\cdots$  $OPRB4L \cdot \cdot \cdot$ A4サイズ ランドスケープ A4サイズ ポートレート B4サイズ ランドスケープ
- $OPRB4P \cdots$  $OPRB5L \cdot \cdot \cdot$ B4サイズ ポートレート B5サイズ ランドスケープ
- $OPRB5P \cdot \cdot \cdot$ B5サイズ ポートレート
- メタファイル(入力)

MI [(データセット名)]

```
メタファイル(出力)
```

```
MO A4L
[(データセット名)]
                               •••• A4サイズ ランドスケープ
M O A 4 P[(データセット名)]
                                 \bullet , \bullet , \bullet , \bulletA4サイズ ポートレート
M O B 4 L[ (データセット名)]
                                 \bullet , \bullet , \bullet , \bulletB4サイズ ランドスケープ
M O B 4 P [ (データセット名) ]
                                 \bullet , \bullet , \bullet .
                                        84サイズ ポートレート
M O B 5 L [ (データセット名)]
                                 \bullet , \bullet , \bullet .
                                        B5サイズ ランドスケープ
M O B 5 P[ (データセット名) ]
                                        B5サイズ ポートレート
                               \sim 100 \pm 100 \pm
```
- ・セグメント冨己憶域
	- WI S S

 $NLP$  (O  $A$  | K | S | U)

- ワークステーション種別にNLPを指定した場合の出力クラス を指定する.省略時は 0.
- O P R (O P R 機番) : ワークステーション種別にO P R 系を指定した場合に,出力す るOPRの機番を指定する.省略するとプロンプトが出力され 入力を促す.
- PRVLIB (私用ライブラリデータセット名)
	- :組み込みたい私用ライブラリのデータセット名を指定する.
- ERR (0) : サブルーチンGOPKSの最初の引数を指定する. 省略時は 0. sI DE (FRONT | BOTH)
	- CL P出力時に片面印刷にする(FRONT)か,両面印刷に  $\ddot{\cdot}$ する(BOTH)かを指定する.省略時は FRONT.
- BIND (LEFT | RIGHT | UPPER | LOWER)
	- CLP出力時のとじしろを指定する.省略時は L EFT.  $\mathbf{r}$

(注意)

- ・wsパラメタは,ソースプログラムのサブルーチンGOPWKが例えば,
	- $CONID = 12$
	- $WType = 34$
	- CALL GOPWK (WKID. CONID. WTYPE)
	- である場合, CONID=数値1, WTYPE =数値2であるから,
	- WS(12/34:ワークステーション種別)
	- のように指定するが, CONID = 1 でかつ WTYPE = 1 であれば,
		- YS(ワークステーション種別)
	- のように, 数値1/数値2: を省略できる.
- ・ソースプログラムのサブルーチンGOPWKが例えば,
	- $CONID = 1234$
	- $WTYPE = 5678$
	- CALL GOPWK (WKID, CONID, WTYPE)
	- であるとすると, 図形データは GKSC1234 という論理機番から出力 (あるいは入力) さ れる. WTYPE はGKS85が使用するワークステーション型ファイルに記述される数値 である。
- ・ワークステーションの同時動作を行なう場合,ソースプログラムのサブルーチンGOP WKが例えば
	- CALL GOPWK (WKID1, CONID1, WTYPE1)
	- CALL GOPWK (WKID2, CONID2, WTYPE2)
	- とすると,
		- WKIDl =WKID2 であってはならない.
		- CONIDl = CONID2 であってはならない.
		- WTYPEl = WTYPE2であってはならない.

# ・wsパラメタに複数のワークステーション種別を指定する場合には, WSパラメタ内を 'で囲み,ワークステーション種別ごとにカンマで区切る.

・同じワークステーション種別を同時に指定してはならない.

- ERRパラメタは,ソースプログラムのサブルーチンGOPWKが例えば, CALL GOPKS (12.34) であれば, ERR(12) と指定する. この場合,論理機番 GKSE0012 にGKS85のエラーメッセージが出力さ
	- れる.
- · GKS85コマンドプロシジャは、作業用データセットとして以下のデータセットを使 用する.

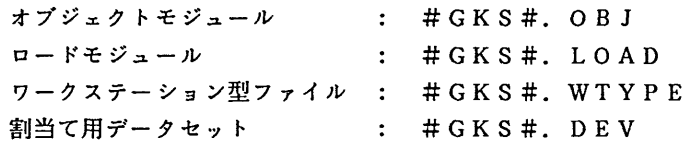

1)画面出力

プログラムを実行し,端末に図形を表示させる.使用するワークステーションはF6683 A型カラー端末とする.ソースプログラムに用いているサブルーチンGOPWKは,  $CALL$  GOPWK $(1, 1, 1)$ としている.このサブルーチンの2番目, 3番目の引数は,共に1であるからWSパラメタ は以下のようにワークステーション種別のみを指定することができる.

READY

GKS85 'LIB.SAMPLE.FORT77(GKS85A)' wS(F6683AC)

2) NLPへの出力

プログラムを実行し,NLPに図形を出力させる.出力クラスは U とする.ソースプログラ ムに用いているサブルーチンGOPWKは,

CALL GOPWK(1.1.2345)

としている.このサブルーチンの2番目の引数は1, 3番目の引数は 2345であるから以下 のようにWSパラメタを指定する.

READY

GKS85 "LIB.SAMPLE.FORT77(GKS85B)' WS(1/2345:NLP) NLP(U)

3) O PRへの出力

メニューを経由して, 2)で作成したロードモジュールを実行し, OPRに出力する. READY

GKS85 @ .... WSパラメタを省略するとメニューが現われる.

くくく GKS85 VIOL20 START 15:38:40 05/29/90 〉〉〉

=== FOLLOWING DEVICES ARE SUPPORTED NOW. ===

- 1. FUJITSU COLOR DISPLAY
- 2. FUJITSU MONOCHROME DISPLAY
- 3. TTY TERMINAL
- 4. 0FFICE PRINTER
- 5. LINE PRINTER ( NLP AND CLP )

6. METAFILE 7. WISS 8. く MENU END 〉 PLEASE ENTER WORKSTATION NO ==> 4 ····· OPRを選択する. この後, OPRシート のメニューが項われる. --- OFFICE PRINTER ---1. A4 SIZE LANDSCAPE 2. A4 SIZE PORTRAIT 3. B4 SIZE LANDSCAPE 4. B4 SIZE PORTRAIT 5. B5 SIZE LANDSCAPE 6. B5 SIZE PORTRAIT PLEASE ENTER CONID/WTYPE:OPR NO --> 1/2345:1 ・・-・サブルーチンGOPWKの, 2番目の引数/3番目 の引数:ワークステーション種別の番号(ここでは 1,すなわちA4サイズランドスケープを選択して いる)を入力する. サブルーチンGOPWKの2番 日および3番目の引数が共に 1 ならばワークステ ーションの種別番号のみでよい.この後,最初のメ ニューに戻る. === FOLLOWING DEVICES ARE SUPPORTED NOW. === 1. FUJITSU COLOR DISPLAY 2. FUJITSU MONOCHROME DISPLAY 3. TTY TERMINAL 4. 0FFICE PRINTER 5. LINE PRINTER (NLP AND CLP ) 6. METAFILE 7. WISS 8. < MENU END > PLEASE ENTER WORKSTATION NO ==> 8 ····· ワークステーションの指定がすべて終了し たならば, 8を入力する. PLEASE ENTER OPR UNIT NO ===> XXXX ····· OPR機番を入力する. 4)複数の図形装置への出力 3. 1で説明したプログラムを実行する.ソースプログラムに用いているサブルーチンGO PWKは,  $CALL$  GOPWK $(1.11.111)$ CALL GOPWK(2.22,222) CALL GOPWK(3.33.333) の3つがある.すなわち, 3種類のワークステーションを使用するため, WSパラメタは以 下のように指定する. ここでは、 NL P, CL P (A4サイズランドスケープ), OPR

(A4サイズランドスケープ)に出力させる. OPRの装置機番は XXXX である.

READY

 $GKS85$  'LIB. SAMPLE. FORT77 (GKS85E)' +

WS('11/111:NLP. 22/222: CLPA4L. 33/333: OPRA4L') OPR(XXXX)

5)メタファイルを用いる場合

6)WI S Sを用いる場合

META.DATA というメタファイルに図形を格納する.メタファイルのデータセット名を省略し た場合にはプロンプトが出力され,入力を促す. READY GKS85 'LIB.SAMPLE.FORT77(GKS85A)' wS(MOA4L(META.DATA))

4. 7. 5で説明したWISSを用いたプログラムを実行し,結果をF6683A型カラー 端末に表示させる.ソースプログラムに用いているサブルーチンGOPWKは, CALL GOPWK(10,10,10) ··· WISSのオープン用 CALL GOPWK(l.l.1) 出力装置のオープン用 の2つがあるため、以下のように指定する. READY GKS85 'LIB. SAMPLE. FORT77(GKS85D)' WS('F6683AC, 10/10:WISS')

5. 2 GKS85カタログドプロシジャ

GKS85カタログドプロシジャが, CLP,複数のワークステーションの同時動作権能のサ ポートに伴い変更になった.以下に指定形式を示す.

(指定形式)

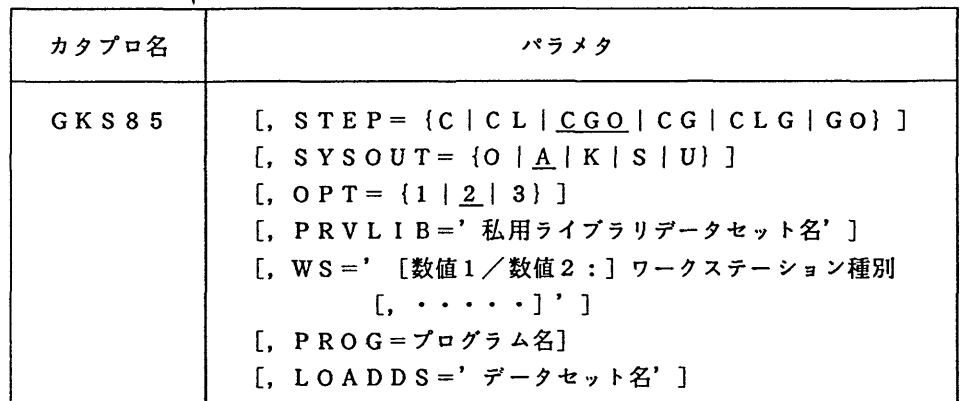

(パラメタの説明)

STEP = {C|CL|<u>CGO</u>|CG|CLG|GO}

: 処理過程を選択する.省略時は CGO.

- C : 翻訳のみ行う.
- cL :翻訳,リンケージェヂィタによる結合編集を行い, ロードモジュールを作成する.

CGO : 翻訳,結合編集,実行を1プロシジャステップで 行う. 翻訳,ローダによる結合編集および実行を行う. C G  $\mathbf{r}$ C L G 翻訳,リンケージェヂィタによる結合編集,実行  $\ddot{\mathbf{z}}$ を行う. ロードモジュールを実行する. GO  $S$  Y S O U T = {O | A | K | S | U} 出力クラスを指定する.省略値は A.  $\mathbf{r}$ OPT=  $\{0 \mid 1 \mid 2 \mid 3\}$ FORTRANの最適化のレベルを指定する.省略値は 2. PRVLIB='データセット名' : 組み込みたい私用ライブラリのデータセット名を指定する.  $WS ='$  [数値1/数値2:]ワークステーション種別 [,  $\cdots$ ]' : 数値1はサブルーチンGO PWKの2番目の引数の値を指定す る.数値2は同サブルーチンの3番目の引数の値を指定する. ワークステーション種別には以下のものがある. ・日本語ラインプリンタ N L P ・カットシートラインプリンタ A4サイズ ランドスケープ  $CL$  P A 4 L  $\cdots$ A4サイズ ポートレート  $CL$  P  $A$  4 P  $\cdots$ B4サイズ ランドスケープ  $CL$  P B 4 L  $\cdots$ B4サイズ ポートレート  $CL$  P B 4 P  $\cdots$ ・オフィスプリンタ A4サイズ ランドスケープ  $OPRA4L \cdot \cdot \cdot$ A4サイズ ポートレート  $OPRA4P \cdot \cdot \cdot$ B4サイズ ランドスケープ O P R B4L  $\sim$   $\sim$   $\sim$ B4サイズ ポートレート  $OPRB4P \cdot \cdot \cdot$ B5サイズ ランドスケープ  $OPRB5L \cdot \cdot \cdot$ B5サイズ ポートレート  $OPRB5P \cdot \cdot \cdot$ ・メタファイル(入力) MI ・メタファイル(出力) MO A4L A4サイズ ランドスケープ A4サイズ ポートレート  $MO$  $A$ <sup>4</sup> $P$   $\cdots$ B4サイズ ランドスケープ MO B4L  $\cdots$ B4サイズ ポートレ-ト  $MOB4P \cdot \cdot \cdot$ B5サイズ ランドスケープ  $M$ O B 5 L  $\cdots$ B5サイズ ポートレート  $M$ O B 5 P  $\cdots$ ・セグメント記憶域 WI S S

PROG=プログラム名 : 実行するロードモジュ-ルのメンバ名を指定する.このパラメ タは, STEP-GOを指定した時のみ有効となる.省略値は MA I N. LOADDS='区分データセット名' :実行するロードモジュールが格納されている区分データセット 名を指定する. このパラメタは、STEP=GOを指定した時 のみ有効となる. (注意) ・プロシジャステップについて ① STEP-C F O R T  $\cdot$  : ② " cL  $\cdot$  : FORT, LKED ③ CGO FO RT C GO ④ " cG FORT, LOADGO  $\sim 200$ ⑤ CLG FORT, LKED, GO  $\mathbb{R}^2$ ⑥ " GO GK S G O  $\ddot{\cdot}$ ・関連するDD名について F O R T. S Y S I N : ソースプログラム用(①,②, ④, ⑤)<br>F O R T C G O. S Y S I N : (③)<br>L K E D. S Y S L M O D : ロードモジュール用(②) ,<br>)<br>) FORTCGO. SYSIN : ′′ L K E D. S Y S L M O D ロードモジュール用 (②)  $\sim$  10  $\,$ G O. S Y S I N  $\ddot{\cdot}$ 実行データ用(⑤) L OADGO. S Y S I N  $\prime$  (4)  $\ddot{\bullet}$ FORTCGO. S Y S GO  $\mathbf{L}$  $\prime$  (3) GKS GO. S YS GO  $\prime$  (6)  $\mathbb{R}^2$ ・WSパラメタは,ソースプログラムのサブルーチンGOPWKが例えば,  $CONID = 12$  $WType = 34$ CALL GOPWK (WKID. CONID. WTYPE) である場合, CONID =数値1, WTYPE =数値2であるから, WS='12/34:ワークステーション種別' のように指定するが, CONID = 1 でかつ WTYPE = 1 であれば, WS=' ワークステーション種別' のように、数値1/数値2: を省略できる. また, CONID = 1, WTYPE = 1, ワークステーション種別が NLP で, 他のワークステーシ ョンを同時に使用しないのであればwsパラメタは省略できる. ・ソースプログラムのサブルーチンGOPWKが例えば,  $CONID = 1234$  $WTYPE = 5678$ CALL GOPWK (WKID. CONID. WTYPE) であるとすると, 図形データは GKSC1234 という論理機番から出力(あるいは入力) さ れる. WTYPE はGKS85が使用するワークステーション型ファイルに記述される数値 である.

- ・ワークステーションの同時動作を行なう場合,ソースプログラムのサブルーチンGOP wKが例えば
	- CALL GOPWK (WKID1. CONID1. WTYPE1)
	- CALL GOPWK (WKID2, CONID2, WTYPE2)
	- とすると,
		- wKIDl =WKID2 であってはならない.
		- cONIDl = CONID2 であってはならない.
	- WTYPEl = WTYPE2 であってはならない.
- ・同じワークステーション種別を同時に指定してはならない.
- CLPへの出力で両面印刷を行う場合には,プロシジャステップがCLGで,図形デー タが論理積番GKSCOOOlから出力され,とししろをuPPERに変更する場合 //GO. GKSCOOOI DD SY=U. PRTFORM=(SIDE=BOTH, BIND=UPPER) とする.印刷モードの省略値は FRONT (片面印刷),とじしろの省略値は LE F T である.
- 1)NLPへの出力

プログラムを実行し, NLPに出力させる.ソ-スプログラムに用いているサブルーチンG OPWKは,

 $CALL$  GOPWK $(1, 1, 1)$ 

としている.このサブルーチンの2番目,3番目の引数は、共に1であり, NLPへの出力 であるからWSパラメタは省略できる.

// EXEC GKS85,STEP=CLG

//FORT. SYSIN DD DSN=LIB. SAMPLE. FORT77(GKS85A).DISP=SHR

2) OPRへの出力 '

プログラムを実行し,OPRに図形を出力させる.ソースプログラムに用いているサブルー チンGO PWKは,

CALL GOPWK(1, 1, 2345)

としている.このサブルーチンの2番目の引数は1, 3番目の引数は 2345であるから以下 のようにWSパラメタを指定する.

 $//$  EXEC GKS85, STEP=CLG, WS='1/2345:OPRA4L'

//FORT. SYSIN DD DSN=LIB. SAMPLE. FORT77(GKS85B), DISP=SHR

//GO.GKSCOOOI DD DSN=A79999A.OPR.DATA.DISP=(NEW. CATLG),

// SPACE=(TRK. (10. 10), RLSE), UNIT=PUB

上記ジョブを実行した後,OPR機番 XXXX ヘ出力するために,TSSで次のコマンドを実 行する.

READY

DSPRINT OPR.DATA XXXX DOC

3 )複数の図形装置への出力

3. 1で説明したプログラムを実行する.ソースプログラムに用いているサブルーチンGO PWKは,

CALL GOPWK(1, 11, 111)

CALL GOPWK(2.22. 222)

CALL GOPWK(3.33, 333)

の3 つがある. すなわち, 3 種類のワークステーションを使用するため, WSパラメタは以 下のように指定する. ここでは,NLP,CLP(A4サイズランドスケープ,およびA4 サイズポートレート)に出力させる.

 $\frac{1}{2}$  EXEC GKS85. STEP=CLG. WS='11/111:NLP. 22/222:CLPA4L. 33/333:CLPA4P' //FORT.SYS川 DD DSN=LIB.SAMPLE.FORT77(GKS85C). DISP=SHR //GO.GKSCOO22 DD SYSOUT=U //GO.GKSCO033 DD SYSOUT=U

4)メタファイルを用いる場合

応用プログラムを実行し,データセット名 META.DATA というメタファイルに図形を格納する.  $//$  EXEC GKS85, STEP=CLG, WS='MOA4L' //FORT.SYSIN DD DSN=LIB. SAMPLE.FORT77(GKS85A).DISP=SHR //GO.GKSCOOOI DD DSN=A79999A.META.DATA.DISP=(NEW.CATLG).

// SPACE=(TRK. (10. 10),RLSE), UNIT=PUB

5) WISSを用いる場合

4. 7. 5で説明したプログラムを実行し,セグメント操作を行った結果をNLPに出力さ せる.ソースプログラムに用いているサブルーチンGOPWKは,

- CALL GOPWK(10.10.10) ・・・ WISSのオープン用
- CALL GOPWK(1,1,1) ··· 出力装置のオープン用
- の2つがあるため,以下のように指定する.
	- $\frac{1}{10}$  EXEC GKS85. STEP=CLG. WS='NLP.10/10:WISS'
	- //FORT.SYSIN DD DSN=LIB.SAMPLE.FORT77(GKS85D),DISP=SHR
- 6.おわりに

今回は,KST(ストローク)フォントの使用法,ワークステーションの複数動作,セグメン トを説明した.次回は最終回,メタファイルについて説明したい.

参考文献

- [1】 GKS入門(1) 九大大型計算械センター広報, Vol.22, No.5, 1989 P446 P468
- [2] GKS入門 (2), 九大大型計算機センター広報, Vol.22, No.6, 1989 P729 ~ P753
- 【3] GKS入門(3) 九大大型計算械センター広報, Vol.23, No.1, 1990 P001 P013
- 【4]平野,グラフィックツールを使った図形出力の方法,九大大型計算械センター広軌 Vol. 21, No. 5, 1988  $P432 \sim P452$
- [5] ルシア マッケイ著,松本 眞理訳, GKS入門, ノバ グラフィックス ジャパン㈱.
- [5】計算機マニュアル,富士通 GKS85文法書(FORTRAN編) (99SP-8240-1), 富士通㈱.
- lT]計算機マニュアル,富士通 GKS85使用手引書Vl 0 (99SP-4080-2),富士通㈱.